# **Opción didáctica para el estudio de Electromagnetismo** Simulador de ondas planas y guía de onda rectangular

Francisco S. Barralaga V.<sup>1</sup> y Alejandro Galo Roldán<sup>2</sup>

 ${}^{1}$ Escuela de Física - Universidad Nacional Autónoma de Honduras, mail: francisco.barralaga@unah.edu.hn <sup>2</sup>*Escuela de F´ısica - Universidad Nacional Aut´onoma de Honduras, mail: alejandrogaloroldan@gmail.com*

Recibido: 10 de Diciembre de 2016 / Aceptado: 22 de Noviembre de 2017

#### **Resumen**

*It is described a didactic tool designed to complement the study of electromagnetic fields varying with the time. The tool, denominated MODELEC, is a set of applications developed in EJS (a simulation's environment based Java), that show the evolution of the undimensional planes electromagnetic waves, and the sequence of electrical and magnetics fields varying in time, generated in a rectangular waveguide.*

*MODELEC is an ideal tool be used as a complementary option in the study of Electromagnetic Theory's topics related with flat waves and resonance caves. This tool allows visualize details of the waves resulting from the electromagnetic fields generated from a moveless point source, while they propagates in both directions along one axe, it also simulates the electromagnetic fields generated from rectangular waveguide, allowing the visualization of the different propagating modes produced inside of this resoning caves, the TMmn and T Emn modes; the user interface includes options to change the considered parameters values and the inmediat effect of these changes can be observed on the produced waves.*

*Keywords: Rectangular waveguide, T Emn and TMmn, propagation modes, Computer simulation, Didactic tools, Open Code tools*

*Se describe herramientas did´actica dise˜nada para acompa˜nar el estudio de los campos electromagn´eticos variantes con el tiempo. La herramienta, denominada MODELEC, es un conjunto de aplicaciones desarrolladas en el entorno* de EJS<sup>1</sup> (un ambiente de simulación basado en Java), que muestra la evolución de las ondas electromagnéticas planas *unidimensionales, y la secuencia de campos el´ectricos y magn´eticos variantes en el tiempo generados en una gu´ıa de ondas rectangular.*

*MODELEC es una herramienta ideal para ser utilizada como opci´on complementaria en el desarrollo de los t´opicos de la Teor´ıa Electromagn´etica relacionados con ondas planas y cavidades resonantes. Permite visualizar* los detalles de las ondas resultantes de los campos electromagnéticos generados por una fuente puntual inmóvil, *mientras se propagan en ambas direcciones a lo largo de un eje; simula adem´as a los campos electromagn´eticos producidos por gu´ıas de onda rectangulares, permitiendo la visualizaci´on de los diferentes modos de propagaci´on producidos en el interior de estas cavidades resonantes, los modos TMmn y T Emn. Su interface gr´afica de usuario incluye opciones en las que se pueden variar los valores de los parámetros considerados apreciándose los efectos de estos cambios sobre las ondas producidas*

*Palabras clave: Guías de onda rectangulares, Modos de propagación*  $TM_{mn}$  *y*  $TE_{mn}$ *, Simulación en computadora, Desarrollos did´acticos, herramientas de c´odigo abierto.*

PACS:01.40.ek;01.40.gb;01.40.Ha;01.50.H;41.20.Jb

### I. INTRODUCCIÓN

 $\begin{split} & \sum \limits_\text{c} \text{e} \text{ description} \text{ las} \text{ características de un conjunto de apli-}\text{caciones que fueron diseñadas con a yudas auxiliares} \\ & \text{que complementen el estudio de tópicos relacionados} \\ & \text{com} \text{ campos electromagnéticos dependientes del tiempo.} \end{split}$ E describen las características de un conjunto de aplicaciones que fueron diseñadas con ayudas auxiliares  $\bm{J}$ que complementen el estudio de tópicos relacionados Fueron implementadas en un ambiente virtual y están basadas en simulaciones dinámicas gráfico-numéricas programadas en un lenguaje de alto nivel ampliamente utilizada en computadoras personales. El conjunte de aplicaciones

con sus opciones de estudio y simulación ha sido nombrado MODELEC.

Fue seleccionado como lenguaje para el desarrollo de es-tas aplicaciones, Easy Java Simulation, EJS<sup>[2](#page-0-0)</sup>, un dialecto de Java desarrolla por un físico español de la universidad de Murcia, especialmente diseñado para la generación de aplicaciones basados en simulación de fenómenos físicos,

<span id="page-0-0"></span><sup>2</sup>Universidad de Murcia. (Junio de 2014). *Easy Java Simulation*

que por tanto cuenta con características muy ventajosas para este tipo de implementaciones educativas:

- 1. Utiliza como lenguaje a Java, uno de los lenguajes gratuitos m´as utilizados y difundidos en el mundo.
- 2. Es un producto de código abierto, totalmente gratuito.
- [3](#page-1-0). Existe una plataforma de soporte en la Web<sup>3</sup> [\[19\]](#page-11-0) que periódicamente publica las nuevas versiones, ejemplos material de apoyo, etc.
- 4. Cuenta con opciones para instalar las aplicaciones en Moodle o en un sitio Web.
- 5. Está especialmente diseñada para la implementación de simulaciones con el mínimo de código por parte del desarrollador y acepta código de C++ y otros lenguajes de programación diferentes a Java.
- 6. Cuenta con opciones para analizar gráfica y estadísticamente, en tiempo real, los datos generados por las aplicaciones.
- 7. Ha sido mencionado en muchos artículos de revistas indexadas de física, por lo que los resultados generados pueden ser aceptados para publicación, dada la existencia de publicaciones previas relacionadas con él.

#### II. Desarrollo del Tema

Consideraremos la ecuación de ondas electromagnéticas en el vació.

<span id="page-1-1"></span>
$$
\nabla^2 \Psi = (\epsilon_0 \mu_0) \frac{\partial \Psi^2}{\partial t^2} \Psi \tag{1}
$$

 $\Psi(r,t)$  es una función que representa a cualquiera de las seis componentes rectangulares de E y B.

Considerando propiedades del álgebra vectorial, la ecuación [\(1\)](#page-1-1) puede escribirse como,

$$
\frac{\partial^2 \Psi}{\partial z^2} = \frac{1}{v^2} \frac{\partial^2 \Psi}{\partial^2}
$$
 (2)

Con

$$
v=\frac{1}{\sqrt{\epsilon_0\mu_0}}
$$

La aplicación del Método de Separación de variables nos lleva a considerar una ecuación para t, y otra para z, cada una dependiente tan solo de estas variables, las ecuaciones [\(3.a\)](#page-1-2) y [\(3.b\)](#page-1-3).

$$
T(t)\frac{\partial^2 \Psi}{\partial z^2} = -\frac{1}{v}z(z)\frac{\partial^2 T}{\partial T^2}
$$
 (3.a)

<span id="page-1-5"></span>que puede ser escrita como,

$$
\frac{1}{z}\frac{\partial^2 Z}{\partial z^2} = \frac{1}{v^2}\frac{1}{T}\frac{\partial^2 T}{\partial t^2} = Constante = -k^2
$$
 (3.b)

Conduciendo al siguiente par de ecuaciones, que pueden ser resueltas de manera separada,

<span id="page-1-3"></span>
$$
\frac{\partial^2 Z}{\partial z^2} + k^2 Z = 0\tag{4}
$$

$$
\frac{\partial^2 T}{\partial t^2} + \omega^2 T = 0 \tag{5}
$$

con

$$
k^2 = \frac{\omega^2}{v^2} \tag{6}
$$

Como los campos electromagnéticos son transversales, los campos eléctricos y magnéticos son perpendiculares a la dirección de propagación de la onda. Pero además deben de cumplir la Ley de FARADAY que los relaciona entre sí. Se llega entonces a las expresiones siguientes, como solución para los campos,

<span id="page-1-4"></span>
$$
\vec{\mathbf{E}}^{+}(z,t) = E_0 \cos (kz - \omega t + \delta) \hat{\mathbf{i}} \tag{7a}
$$

$$
\vec{\mathbf{E}}^{-}(z,t) = E_0 \cos(kz + \omega t + \delta)(-\hat{\mathbf{i}})
$$
 (7b)

$$
\vec{H}^+(z,t) = \frac{E_0}{\eta_0} \cos(kz - \omega t + \delta) \hat{\mathbf{j}} \tag{7.c}
$$

$$
\vec{\mathbf{H}}^-(z,t) = \frac{E_0}{\eta_0} \cos(kz + \omega t + \delta)(-\mathbf{\hat{j}})
$$
 (7.d)

A las ondas matemáticamente representadas en las ecuaciones resultantes [\(7\)](#page-1-4) , se las denomina, Ondas Planas Monocromáticas, porque al ser considerada la evolución de las mismas a lo largo de uno de los ejes coordenados, digamos el eje  $x$ , se obtienen campos eléctricos y magnéticos dependientes de una sola frecuencia, que se propagan en este eje, formando campos planos polarizados en estas dos últimas direcciones, *z* e *y*.

<span id="page-1-2"></span>La aplicación cuya interface se muestra en la figura [1,](#page-2-0) permite visualizar las propiedades de las ondas planas en el vacío. La figura [1](#page-2-0) detalla las opciones de control de la frecuencia, amplitud, ángulo de fase y número de ondas a visualizar en la pantalla de la simulación.

<span id="page-1-0"></span><sup>3</sup><http://www.um.es/fem/Ejs>

<span id="page-2-0"></span>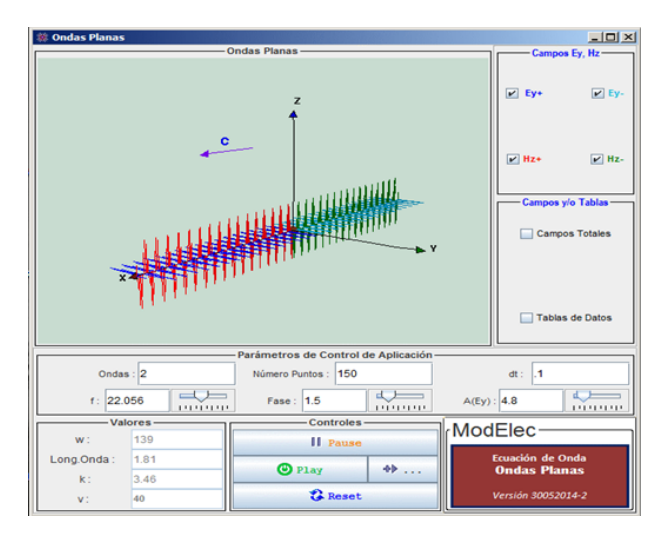

Figura 1: *Aplicación para estudiar ondas planas monocrom´aticas en el vac´ıo.*

<span id="page-2-1"></span>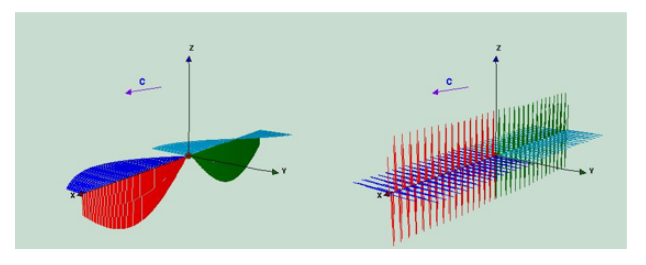

**Figura 2:** *Efecto del cambio de la frecuencia del simulador.*

# III. Propiedades graficas y control de ´ **PARÁMETROS**

El cambio al valor de la frecuencia del simulador pro-duce el efecto mostrado en la figura [2.](#page-2-1) Obsérvese además en esta figura, las ondas propagándose simultáneamente en la dirección del eje  $z$  (función  $f$ ) y en la dirección opuesta (función *q*).

<span id="page-2-2"></span>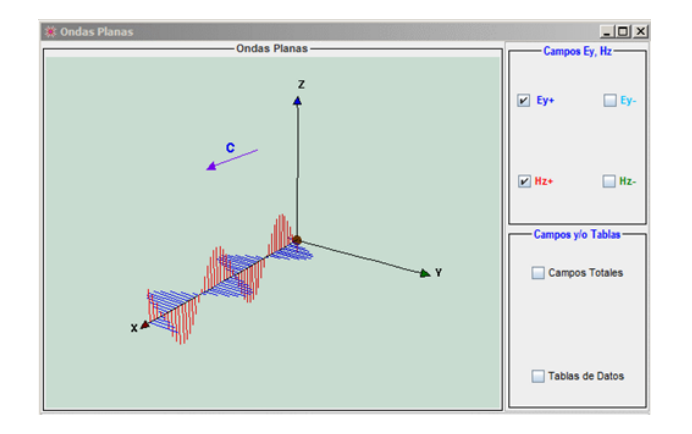

**Figura 3:** *Cambio en el número de iteraciones. Relación de ortogonalidad entre los campos E y B.*

La mutua perpendicularidad entre los campos eléctricos (l´ıneas rojas) y los campos magn´eticos (l´ıneas azules) es evidente en la figura [3,](#page-2-2) en la que puede además apreciarse el resultado de haber disminuido el número de iteraciones con las que el algoritmo del simulador resuelve

gráficamente.

El despliegue de los campos **E** o **B**, y la dirección de propagación de los mismos a lo largo de *z*, puede fácilmente ser obtenida con las opciones de la ventana "*Campos*  $E_y$ ,  $H_z$ ".

Un detalle de las opciones de control de los parámetros de la simulación puede verse en la figura [5.](#page-2-3)

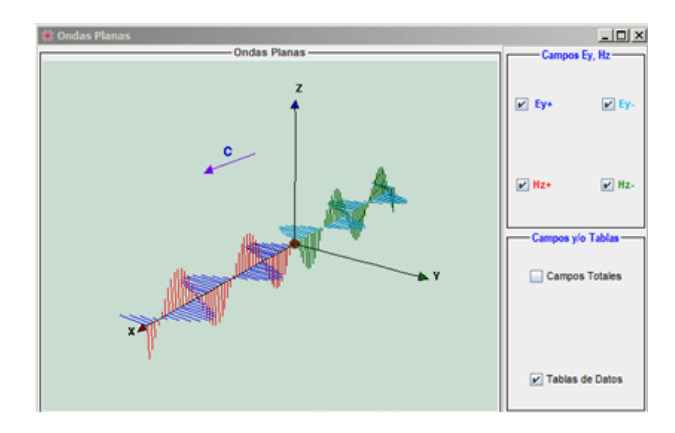

Figura 4: *Selección de campos a desplegar*.

El cambio de la precisión de la aplicación se controla con el valor del parámetro dt, que representa al diferencial de tiempo entre una iteración y la siguiente. Naturalmente que la reducción de dt, produce una reducción en la rapidez de la simulación.

<span id="page-2-3"></span>

|                       | Parámetros de Control de Aplicación - |          |             |             |
|-----------------------|---------------------------------------|----------|-------------|-------------|
| Ondas:  3             | Número Puntos: 50                     |          | đt          |             |
| f: 3,000<br>111111111 | Fase: 0                               | 19991919 | $A(Ey)$ : 5 | 11111111111 |

**Figura 5:** *Selecci´on de campos a desplegar*

Los valores de la onda que son afectados con los cambios en los parámetros de la simulación, son desplegados por la aplicación en la ventana "Valores".

<span id="page-2-4"></span>

| Valores-   |       |               | Controles- |  |
|------------|-------|---------------|------------|--|
| W.         | 19    | Ħ<br>Pause    |            |  |
| Long.Onda: | 13.33 |               |            |  |
| k:         | 0.47  | <b>O</b> Play |            |  |
| v:         | 40    | <b>Reset</b>  |            |  |

Figura 6: Opciones de control de ejecución

La figura [6](#page-2-4) muestra además de esta ventana, las opciones de operación de la simulación, la cual puede ser detenida presionando Pause, vuelta a funcionar con Play, hacer que funcione manualmente al presionar el botón de paso único, o ser regresada a sus valores y condiciones iniciales con Reset.

Puede apreciarse en las figuras [7a](#page-3-0) y [7b](#page-3-0) la diferencia en el despliegue gráfico de la onda plana cuando a través de las opciones de cambio amplitud de la aplicación se ha aumentado la amplitud de las misma.

<span id="page-3-0"></span>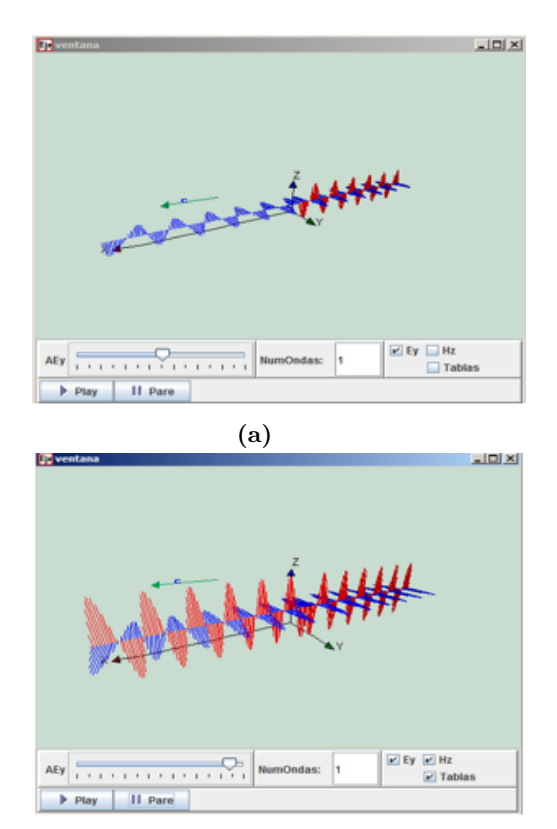

**(b)**

**Figura 7:** *Efecto del cambio de amplitud de amplitud de la onda*

Las figuras [8a](#page-3-1) y [8b](#page-3-1) muestran las opciones de rotación del despliegue gráfico que la aplicación ofrece. La rotación se realiza manteniendo el cursor del ratón activado mientras el mismo es deslizado en la ventana de despliegue.

# A. Ondas electromagnéticas guiadas. Guía de ondas rectangulares

La aplicación anterior consideró la simulación de las Ondas Planas en un medio infinito, el vacío. La siguiente aplicación simula el comportamiento de los campos electromagn´eticos confinados en el interior de una cavidad comúnmente denominada como *Guía de Ondas*. Asumiremos que la guía de ondas es un conductor perfecto, de modo que  $E = 0$  y  $B = 0$  dentro del material. Entonces las condiciones de frontera en las paredes interiores de la guía de ondas son:

$$
E_{\parallel} = 0 \tag{8a}
$$

$$
B_{\perp} = 0 \tag{8b}
$$

<span id="page-3-4"></span>Las cargas libres y las corrientes fuente, son inducidas en la superficie de la guía de onda. Estamos interesados en ondas monocromáticas que se propagan a lo largo de la cavidad, de manera que los campos *E* y *B* tienen la forma genérica:

<span id="page-3-1"></span>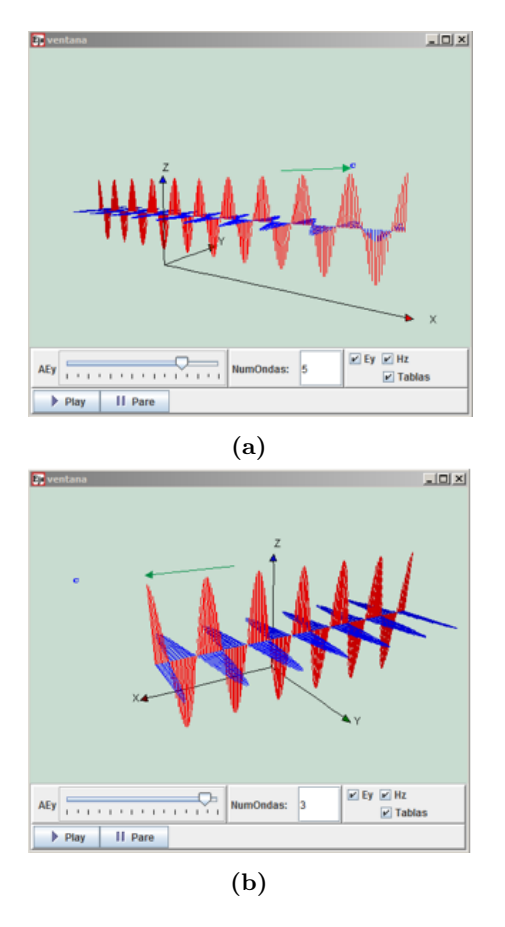

**Figura 8:** *Efecto del cambio de amplitud de amplitud de la onda*

<span id="page-3-2"></span>
$$
\vec{\mathbf{E}}(x, y, z, t) = \vec{\mathbf{E}}_0(x, y)e^{i(kz - \omega t)}
$$
 (9a)

<span id="page-3-3"></span>
$$
\vec{\mathbf{B}}(x, y, z, t) = \vec{\mathbf{B}}_0(x, y)e^{i(kz - \omega t)}
$$
(9b)

Los campos eléctricos y magnéticos en el interior de la guía de onda, deben satisfacer las ecuaciones de MAXwell. El objetivo es encontrar las funciones  $\vec{E}_0$  y  $\vec{B}_0$ , tales que los campos de [\(9a\)](#page-3-2) y [\(9b\)](#page-3-3) obedezcan las ecuaciones diferenciales [\(3\)](#page-1-5) sujetas a las condiciones de frontera [\(8\)](#page-3-4).

La guía de ondas que será considerada se trata de una paralelepípedo rectangular de dimensiones  $a \times b \times L$  en  $x, y$ , y *z* respectivamente. Suponemos que la guía es muy larga de manera que evitaremos los efectos de bordo o extremo.

El medio considerado en el interior de la guía de ondas es el vacío y suponemos que en las paredes la densidad volumétrica de carga es nula, como también es nula a densidad de corriente en el interior del material que la forma. Las paredes de la guía de onda son conductores perfectos e ideales.

Como se verá, las ondas confinadas no son en general transversales. Para cumplir con las condiciones de frontera se considerarán entonces componentes longitudinales  $E_z$ y *B<sup>z</sup>* de manera que podemos decir que,

$$
\vec{\mathbf{E}}_0 = E_x \hat{\mathbf{x}} + E_y \hat{\mathbf{y}} + E_z \hat{\mathbf{z}}
$$

$$
\vec{\mathbf{B}}_0 = B_x \hat{\mathbf{x}} + B_y \hat{\mathbf{y}} + B_z \hat{\mathbf{z}}
$$

Como la simetría es rectangular, se consideran tres componentes en cada uno de los ejes coordenados. Se entiende que cada una de estas componentes es una función de *x* e *y*.

Sea  $\vec{\mathbf{E}}(x, y, z, t) = (E_x \hat{\mathbf{x}} + E_y \hat{\mathbf{y}} + E_z \hat{\mathbf{z}}) e^{i(kz - \omega t)}$ Resolviendo el rotacional de  $\vec{E}$  se obtiene,

$$
\nabla \times \vec{\mathbf{E}} = \frac{\partial}{\partial x} \Big[ E_z e^{i(kz - \omega t)} \Big] \hat{\mathbf{x}} + \frac{\partial}{\partial z} \Big[ E_z e^{i(kz - \omega t)} \Big] \hat{\mathbf{y}} +
$$

$$
\frac{\partial}{\partial x} \Big[ E_y e^{i(kz - \omega t)} \Big] \hat{\mathbf{z}} - \frac{\partial}{\partial x} \Big[ E_z e^{i(kz - \omega t)} \Big] \hat{\mathbf{y}} -
$$

$$
\frac{\partial}{\partial z} \Big[ E_y e^{i(kz - \omega t)} \Big] \hat{\mathbf{x}} - \frac{\partial}{\partial y} \Big[ E_x e^{i(kz - \omega t)} \Big] \hat{\mathbf{z}}
$$

Y ahora resolviendo las derivadas parciales

$$
\nabla \times \vec{\mathbf{E}} = \left[ \frac{\partial E_z}{\partial y} e^{i(kz - \omega t)} \right] \hat{\mathbf{x}} + \left[ E_z \frac{\partial \left( e^{i(kz - \omega t)} \right)}{\partial z} \right] \hat{\mathbf{y}} +
$$

$$
\left[ \frac{\partial E_y}{\partial x} e^{i(kz - \omega t)} \right] \hat{\mathbf{z}} - \left[ \frac{\partial E_z}{\partial x} e^{i(kz - \omega t)} \right] \hat{\mathbf{y}} -
$$

$$
\left[ E_y \frac{\partial \left( e^{i(kz - \omega t)} \right)}{\partial z} \right] \hat{\mathbf{x}} - \left[ \frac{\partial E_x}{\partial y} e^{i(kz - \omega t)} \right] \hat{\mathbf{z}}
$$

y considerando que *Ex*, *E<sup>y</sup>* y *E<sup>z</sup>* son funciones de *x*, *y* de *y*, entonces,

$$
\nabla \times \vec{\mathbf{E}} = \left[\frac{\partial E_z}{\partial y} e^{i(kz - \omega t)}\right] \hat{\mathbf{x}} + ikE_z \left[e^{i(kz - \omega t)}\right] \hat{\mathbf{y}} +
$$

$$
\left[\frac{\partial E_y}{\partial x} e^{i(kz - \omega t)}\right] \hat{\mathbf{z}} - \left[\frac{\partial E_z}{\partial x} e^{i(kz - \omega t)}\right] \hat{\mathbf{y}} +
$$

$$
ikE_y \left[e^{i(kz - \omega t)}\right] \hat{\mathbf{x}} - \left[\frac{\partial E_x}{\partial y} e^{i(kz - \omega t)}\right] \hat{\mathbf{z}}
$$

Si ahora agrupamos los términos de estas ecuaciones,

$$
\nabla \times \vec{\mathbf{E}} = \left[\frac{\partial E_z}{\partial y} + ikE_z\right] e^{i(kz - \omega t)} \hat{\mathbf{x}} -
$$

$$
\left[\frac{\partial E_z}{\partial x} + ikE_z\right] e^{i(kz - \omega t)} \hat{\mathbf{y}} +
$$

$$
\left[\frac{\partial E_y}{\partial x} - \frac{\partial E_x}{\partial y}\right] e^{i(kz - \omega t)} \hat{\mathbf{z}}
$$

Ahora, si construimos *<sup>∂</sup>***B***<sup>~</sup> ∂t* obtenemos,

$$
\frac{\mathrm{d}\vec{\mathbf{B}}}{\mathrm{d}t} = \frac{\partial}{\partial t} \Big[ B_x e^{i(kz - \omega t)} \Big] \hat{\mathbf{x}} +
$$

$$
\frac{\partial}{\partial t} \Big[ B_y e^{i(kz - \omega t)} \Big] \vec{\mathbf{y}} +
$$

$$
\frac{\partial}{\partial t} \Big[ B_z e^{i(kz - \omega t)} \Big] \vec{\mathbf{z}}
$$

$$
\frac{\mathrm{d}\vec{\mathbf{B}}}{\mathrm{d}t} = \left[\frac{\partial B_x}{\partial t} - i\omega B_x\right] e^{i(kz - \omega t)} \hat{\mathbf{x}} +
$$

$$
\left[\frac{\partial B_y}{\partial t} - i\omega B_y\right] e^{i(kz - \omega t)} \hat{\mathbf{y}} +
$$

$$
\left[\frac{\partial B_z}{\partial t} - i\omega B_z\right] e^{i(kz - \omega t)} \hat{\mathbf{z}}
$$

Considerando que

$$
\vec{\nabla} \times \vec{\mathbf{E}} = -\frac{\partial \vec{\mathbf{B}}}{\partial t}
$$

y recordando que *Bx*, *B<sup>y</sup>* y *B<sup>z</sup>* son todas funciones de *x* e *y*, tendríamos que.

$$
\frac{\partial E_z}{\partial y} - i\omega E_y = i\omega B_x
$$

$$
-\frac{\partial E_z}{\partial x} - i\omega E_y = i\omega B_x
$$

$$
\frac{\partial E_z}{\partial x} - \frac{\partial E_x}{\partial y} = -i\omega B_z
$$

Resolviendo [\(3.a\)](#page-1-2) y [\(3.b\)](#page-1-3) se obtiene,

$$
\frac{\partial E_y}{\partial x} - \frac{\partial E_x}{\partial y} = i\omega B_z \tag{10a}
$$

<span id="page-4-0"></span>
$$
\frac{\partial E_z}{\partial y} - ikE_z = i\omega B_x \tag{10b}
$$

<span id="page-4-1"></span>
$$
ikE_x - \frac{\partial E_z}{\partial x} = i\omega B_y \tag{10c}
$$

$$
\frac{\partial B_y}{\partial x} - \frac{\partial B_x}{\partial y} = -\frac{i\omega}{c^2} E_z \tag{10d}
$$

<span id="page-4-2"></span>
$$
\frac{\partial B_z}{\partial y} - ikB_y = -\frac{i\omega}{c^2} E_x \tag{10e}
$$

<span id="page-4-4"></span><span id="page-4-3"></span>
$$
ikB_x - \frac{\partial B_z}{\partial x} = -\frac{i\omega}{c^2} E_y \tag{10f}
$$

Las ecuaciones [\(10b\)](#page-4-0), [\(10c\)](#page-4-1), [\(10e\)](#page-4-2), [\(10f\)](#page-4-3) pueden ser resueltas para  $E_x$ ,  $E_y$ ,  $B_x$  y  $B_y$ ; es decir,

<span id="page-4-5"></span>
$$
E_x = \frac{i}{\left(\omega/c\right)^2 - k^2} \left( k \frac{\partial E_z}{\partial x} + \omega \frac{\partial B_z}{\partial y} \right) \tag{11a}
$$

$$
E_y = \frac{i}{\left(\omega/c\right)^2 - k^2} \left( k \frac{\partial E_z}{\partial y} - \omega \frac{\partial B_z}{\partial x} \right) \tag{11b}
$$

$$
B_x = \frac{i}{\left(\omega/c\right)^2 - k^2} \left( k \frac{\partial B_z}{\partial x} - \frac{\omega}{c^2} \frac{\partial E_z}{\partial y} \right) \tag{11c}
$$

$$
B_y = \frac{i}{(\omega/c)^2 - k^2} \left( k \frac{\partial B_z}{\partial y} + \frac{\omega}{c^2} \frac{\partial E_z}{\partial x} \right)
$$
 (11d)

con lo que es claro que basta con conocer *E<sup>z</sup>* y *B<sup>z</sup>* para obtener las expresiones de todas las otras componentes de los campos.

REF-UNAH / Vol. 5 - No. 2 / 73-84

Estas ecuaciones pueden expresarse en forma desacoplada, para quedar finalmente

$$
\left[\frac{\partial^2}{\partial x^2} + \frac{\partial^2}{\partial y^2} + \left(\frac{\omega}{c}\right)^2 - k^2\right] E_z = 0 \tag{12a}
$$

<span id="page-5-1"></span>
$$
\left[\frac{\partial^2}{\partial x^2} + \frac{\partial^2}{\partial y^2} + \left(\frac{\omega}{c}\right)^2 - k^2\right] B_z = 0 \tag{12b}
$$

Dependiendo de si *E<sup>z</sup>* o *B<sup>z</sup>* es nula, o que lo sean ambas, se producen tres tipos de soluciones o *modos* posibles de oscilación electromagnética en el espacio vacío del interior de la guía de ondas, como se detalla en la Tabla [1](#page-5-0)

<span id="page-5-0"></span>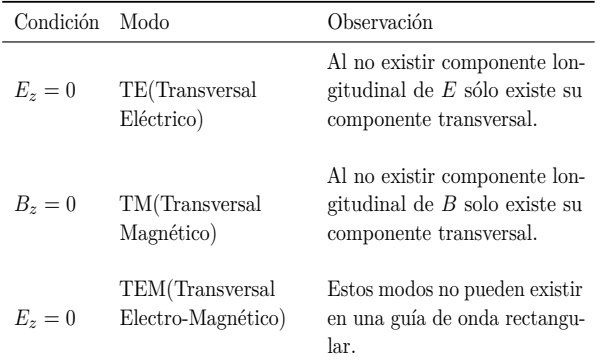

**Tabla 1**

B. Modos  $TE_{mn}$  en una guía de ondas rectangular

Resolveremos la ecuación [\(12b\)](#page-5-1). Para ello se aplica el método de Separación de Variables una vez más, suponiendo que la componente z del campo magnético,  $B_z$ tiene la forma siguiente

$$
B(x, y) = X(x) \cdot Y(y)
$$

Es decir

$$
\left[\frac{\partial^2}{\partial x^2} + \frac{\partial^2}{\partial y^2} + (\omega/c)^2 - k^2\right]X(x) \cdot Y(y) = 0
$$

Al evaluar las derivadas parciales, se obtiene,

$$
\frac{1}{X}\frac{\partial^2 X}{\partial x^2} + \frac{1}{Y}\frac{\partial^2 Y}{\partial y^2} + [(\omega/c)^2 - k^2] = 0
$$

Obsérvese que estos términos deben ser constantes, iguales digamos a dos constantes cualesquiera que se nos antoja llamar digamos. *K<sup>x</sup>* y *Ky*. Por tanto pueden decirse que:

$$
-k_x^2 - k_y^2 + (\omega/c)^2 - k^2 = 0
$$

Entonces

$$
\frac{1}{X}\frac{\partial^2 X}{\partial x^2} = -k_x^2\tag{13a}
$$

$$
\frac{1}{Y}\frac{\partial^2 Y}{\partial x^2} = -k_y^2\tag{13b}
$$

La solución general para  $X(x)$  es

$$
X(x) = A\sin(k_x x) + B\cos(k_y y) \tag{14}
$$

Siendo *A* y *B* constantes a determina a partir de las condiciones de frontera. Puesto que las condiciones de frontera exigen que  $B_{\perp} = 0$ ,  $B_x = 0$  y  $B_y = 0$  en  $x = 0$  $y \t x = a$ . Por tanto  $A = 0$ . Por tanto,

$$
k_x = \frac{m\pi}{a}, \text{ con } m = 0, 1, 2, \dots
$$
  

$$
k_y = \frac{n\pi}{b}, \text{ con } m = 0, 1, 2, \dots
$$

Así,

<span id="page-5-2"></span>
$$
B_z = B_0 \cos(m\pi x/a) \cos(n\pi y/a) \tag{15}
$$

llamada solución del modo  $TE_{mn}$ . Se deduce además el n´umero de onda de *corte*, dado por

<span id="page-5-4"></span>
$$
k_c^2 = \pi^2 \left(\frac{m^2}{a^2} + \frac{n^2}{b^2}\right)
$$
 (16)

Los enteros del modo, *m* y *n*, especifican la frecuencia de corte de acuerdo a

<span id="page-5-5"></span>
$$
\omega_{mn} = ck_c = \pi c \sqrt{\frac{m^2}{a^2} + \frac{n^2}{b^2}}
$$
 (17)

El concepto de *corte* es muy simple, por debajo de la frecuencia de corte, no hay propagación de ondas en la cavidad de la guía de ondas. Al menos uno de los dos enteros, *m* ó *n*, deben ser diferentes de cero, de modo que no existe el modo  $TE_0[0]$ . El número de onda, k es,

La expresión para el número de onda de las oscilaciones que se propagan a través de la guía de onda,  $k$ , resulta

$$
k = \pi c \sqrt{\left(\frac{m^2}{a^2} + \frac{n^2}{b^2}\right)\pi^2 - \left(\frac{\omega}{c}\right)^2} \tag{18}
$$

La expresión para la velocidad de propagación de las ondas es

<span id="page-5-6"></span>
$$
v = \frac{\omega}{k} = \frac{c}{\sqrt{1 - \left(\frac{\omega_{mn}}{\omega}\right)^2}}\tag{19}
$$

Mientras que la velocidad de grupo resulta

<span id="page-5-7"></span>
$$
v_g = \frac{1}{\frac{dk}{d\omega}} = c\sqrt{1 - \left(\frac{\omega_{mn}}{\omega}\right)^2} \tag{20}
$$

<span id="page-5-8"></span>Sustituyendo [\(15\)](#page-5-2) en [\(11\)](#page-4-4), se deducen las expresiones para las otras componentes de los campos, las que se nombran, [\(21a\)](#page-5-3), [\(21b\)](#page-6-0), [\(21c\)](#page-6-1), y [\(21d\)](#page-6-2).

<span id="page-5-3"></span>
$$
E_x(x, y, z, t) = \frac{\omega n \pi B_0}{b \left[ \left( \frac{\omega}{c} \right)^2 - k^2 \right]} \cdot \cos(m \pi x/a) \cdot \sin(n \pi y/a) \cdot \sin(kz - \omega t)
$$
\n
$$
\text{REF-UNAH} / \text{Vol. } 5 \text{ - No. } 2 / 73 \text{-} 84 \tag{21a}
$$

<span id="page-6-0"></span>
$$
E_y(x, y, z, t) = \frac{-\omega m \pi B_0}{a\left[\left(\frac{\omega}{c}\right)^2 - k^2\right]} \cdot \sin(m \pi x/a) \cdot \cos(n \pi y/a) \cdot \sin(kz - \omega t)
$$
 (21b)

<span id="page-6-1"></span>
$$
B_x(x, y, z, t) = \frac{k m \pi B_0}{a \left[ \left( \frac{\omega}{c} \right)^2 - k^2 \right]} \cdot \sin(m \pi x/a) \cdot \cos(n \pi y/a) \cdot \sin(kz - \omega t)
$$
 (21c)

<span id="page-6-2"></span>
$$
B_y(x, y, z, t) = \frac{k n \pi B_0}{b \left[ \left( \frac{\omega}{c} \right)^2 - k^2 \right]} \cdot \cos(m \pi x/a) \cdot \sin(n \pi y/a) \cdot \sin(kz - \omega t)
$$
 (21d)

## C. Gu´ıa de ondas rectangular Modos *Tmn*

Las ecuaciones [\(16\)](#page-5-4), [\(17\)](#page-5-5), [\(19\)](#page-5-6), [\(20\)](#page-5-7), [\(21\)](#page-5-8), son la base del modelo matemático de la de Guía de Ondas rectangular-MODOS *T Emn* de MODELEC. La interface de usuario se muestra en la figura [9.](#page-6-3)

Las opciones de control de los parámetros correspondientes están en la parte inferior de la misma. Las opciones de visualización de las componentes de los campos eléctricos y magn´eticos, la *data* generada por los algoritmos de la aplicación, las tablas de parámetros vigentes del sistema y las tablas con información de coeficientes del medio, han sido ubicadas a la derecha de la pantalla de despliegue gráfico.

<span id="page-6-3"></span>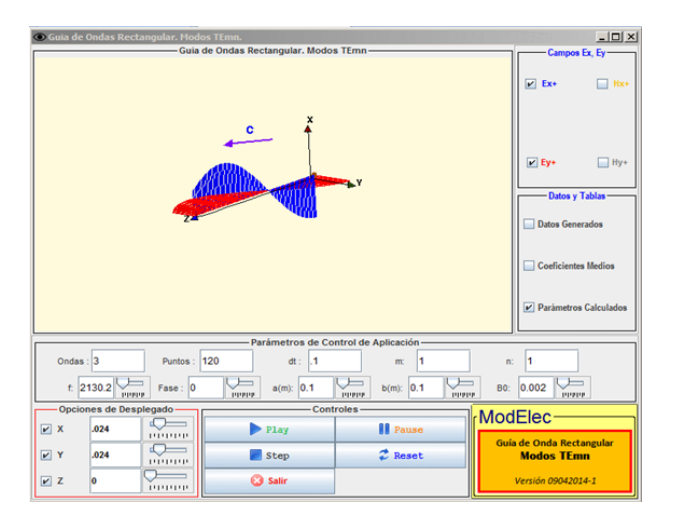

**Figura 9:** *Gu´ıa de Ondas Rectangulares. Modos T Emn*

# D. Propiedades Gráficas y Control de Parámetros

<span id="page-6-4"></span>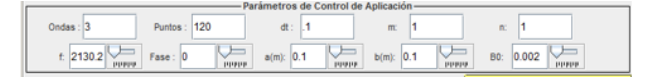

Figura 10: *Opciones de cambio de parámetros* 

La ventana que aloja las opciones de control de los par´ametros del modelo matem´atico consideradas en el simulador se observa en la Figura [10.](#page-6-4) Estas opciones permiten los siguientes cambios:

| Opción | Descripción de función                                                                                                    |
|--------|----------------------------------------------------------------------------------------------------|
| Ondas  | Selección del número de ciclos que pueden ser visualizados<br>en la pantalla.                                                         |
| Puntos | Fija el número de puntos de cálculo por iteración                                                                                     |
| Dt     | Selección del paso en el incremento evolutivo del tiempo.                                                                             |
| M      | Para ingresar el entero m del modo de oscilación.                                                                                     |
| N      | Selección del entero $n$ del modo de oscilación                                                                                       |
| f      | Selección de la frecuencia de las ondas. Sólo hay cuando<br>esta frecuencia excede a la frecuencia de corte del modo<br>seleccionado. |
| Fase   | Cambio en el ángulo de fase de las ondas.                                                                                             |
| a(m)   | Dimensión a en metros de la sección transversal de la guía<br>de ondas.                                                               |
| b(m)   | Dimensión b en metros de la sección transversal de la guía<br>de ondas.                                                               |
| $B_0$  | Selección de la magnitud del campo magnético que controla<br>la oscilación.                                                           |

**Tabla 2:** *Descripción de opciones para cambiar parámetros del modelo matem´atico*

En las figuras [11](#page-7-0) puede apreciarse la diferencia en el despliegue gráfico de la onda plana cuando, a través de las opciones de cambio de la aplicación se ha aumentado la amplitud de la misma.

La tabla de datos generados de la figura [\(12\)](#page-7-1), incluye las magnitudes de las componentes de los campos eléctricos y magnéticos. Estas tablas pueden fácilmente exportarse a Excel.

<span id="page-7-0"></span>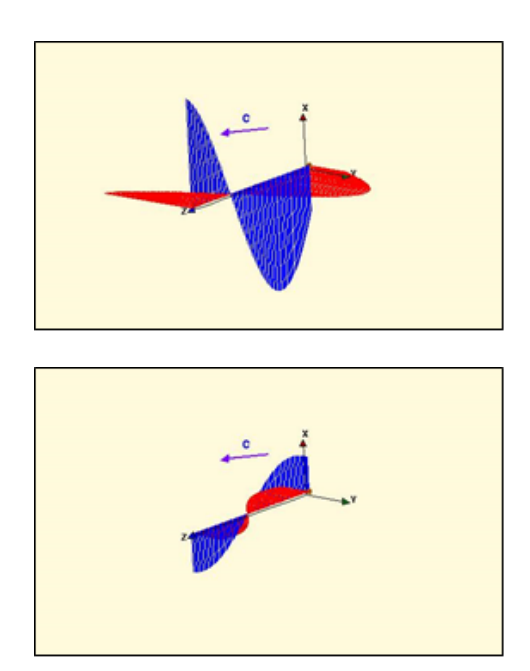

**Figura 11:** *Efecto del cambio de amplitud de amplitud de la onda*

<span id="page-7-1"></span>

| Tablas de DATOS Generados por Simu |                              |        |       |        | $-10 \times$ |
|------------------------------------|------------------------------|--------|-------|--------|--------------|
| $\mathbf{t}$<br>DatHyp             | PosXp                        | PosYp  | PosZp |        |              |
| <b>DatExp</b>                      |                              | DatEyp |       | DatHxp |              |
|                                    | value                        |        |       |        |              |
|                                    | $0 - 0.245$                  |        |       |        | ▲            |
| 11                                 | $-0.244$                     |        |       |        | H            |
| 2                                  | $-0.244$                     |        |       |        |              |
|                                    | $3 - 0.243$                  |        |       |        |              |
| 4                                  | $-0.242$                     |        |       |        |              |
| 5                                  | $-0.240$                     |        |       |        |              |
| 7                                  | $6 - 0.238$<br>$-0.236$      |        |       |        |              |
| 81                                 | $-0.234$                     |        |       |        |              |
| 9                                  | $-0.232$                     |        |       |        |              |
|                                    | $10 - 0.229$                 |        |       |        |              |
| 11                                 | $-0.226$                     |        |       |        |              |
| 12                                 | $-0.222$                     |        |       |        |              |
| 13                                 | $-0.219$                     |        |       |        |              |
| 14                                 | $-0.215$                     |        |       |        |              |
| 15 <sub>l</sub>                    | $-0.211$                     |        |       |        |              |
|                                    | $16 - 0.206$                 |        |       |        |              |
| 17                                 | $-0.202$                     |        |       |        |              |
| 18                                 | $-0.197$                     |        |       |        |              |
|                                    | $19 - 0.192$<br>$20 - 0.187$ |        |       |        |              |
|                                    | $21 - 0.181$                 |        |       |        |              |
|                                    |                              |        |       |        | ٠            |

**Figura 12:** *Tabla de datos*

<span id="page-7-2"></span>

| - Controles - |                     |
|---------------|---------------------|
| Play          | <b>Il</b> Pause     |
| <b>Step</b>   | $\mathcal{Z}$ Reset |
| Salir         |                     |

Figura 13: *Controles de ejecución* 

La aplicación cuenta además con control de ejecución con los que la simulación puede ser pausada, ejecutada en pasos unitarios y reinicializada a su estado de ejecución <span id="page-7-3"></span>inicial. La figura [13](#page-7-2) incluye esta ventana.

|     | -Opciones de Desplegado |            |  |  |  |
|-----|-------------------------|------------|--|--|--|
| V X | .024                    | 1111111111 |  |  |  |
| Y   | .024                    | 1111111111 |  |  |  |
| VZ  | 0                       | ,,,,,,,,,, |  |  |  |

Figura 14: *Selección de punto-cursor* 

La figura [14](#page-7-3) muestra la selección de la ubicación del punto-cursor, posición a partir de la que el simulador despliega las ondas propagadas en el interior de la guía de ondas. El resultado se muestra en la figura [17a](#page-8-0) y [17b.](#page-8-0)

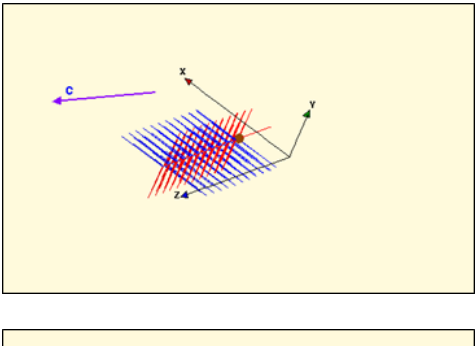

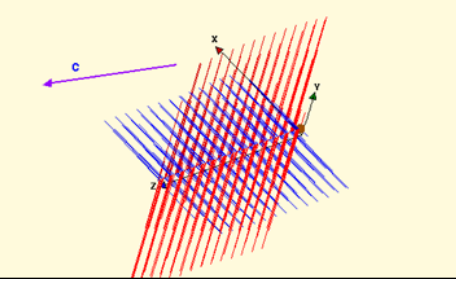

**Figura 15:** *Efecto del cambio de amplitud de amplitud de la onda*

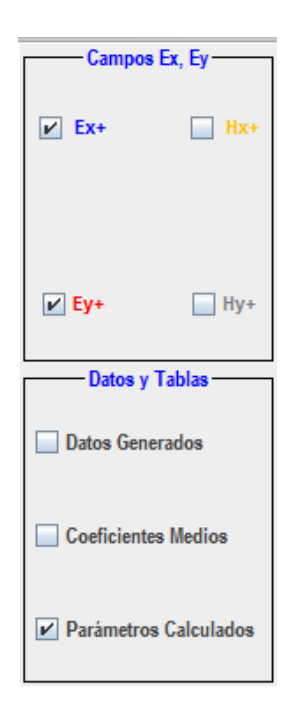

Figura 16: Opciones de selección de campos y tablas

En la siguientes figuras, se muestran los efectos de cambio de fase, selección de número de ondas desplegadas, y reducción del numero de puntos a iterar.

<span id="page-8-0"></span>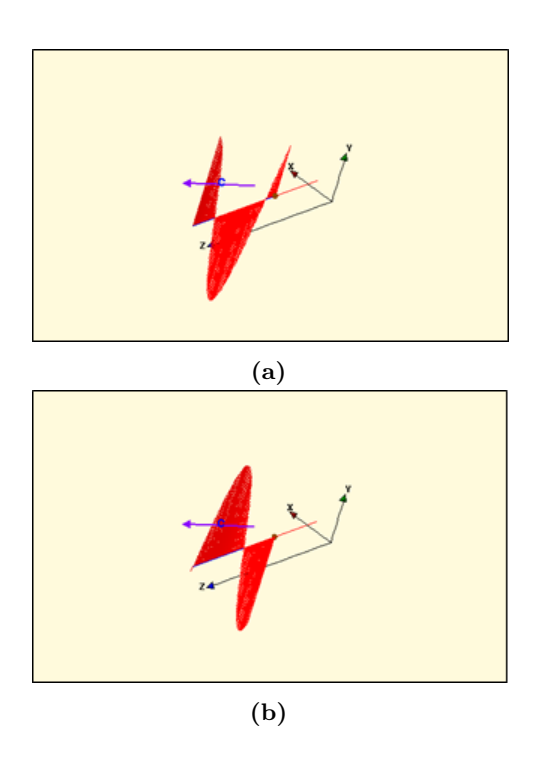

**Figura 17:** *Efecto del cambio de amplitud de amplitud de la onda*

La aplicación cuenta con la posibilidad de producir rotaciones en tres dimensiones a los despliegues gráficos de los campos. Esta opción se consigue pulsando el botón derecho del ratón con el cursor ubicado sobre la gráfica. Al mover el cursor sobre ellas, manteniendo este botón presionado, se produce la rotación tridimensional de los campos en la pantalla.

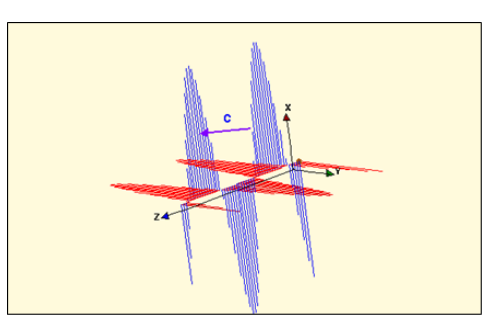

Figura 18: Reducción en puntos de iteración. Obsérvese *la disminuci´on en la resoluci´on; sin embargo, la rapidez de la aplicaci´on aumenta*

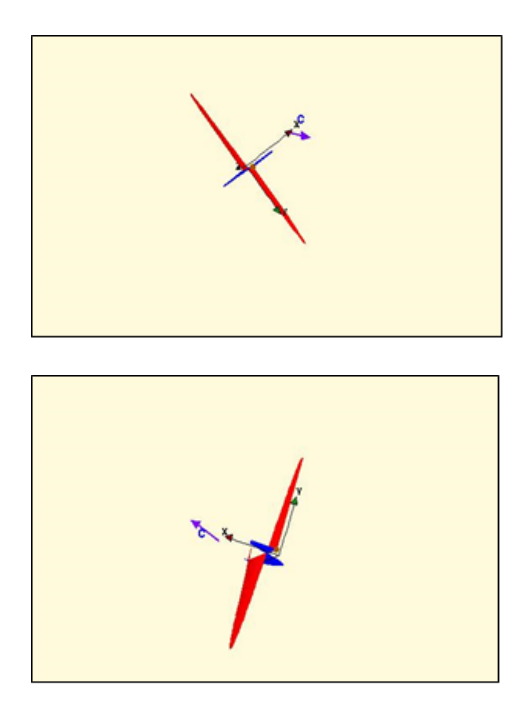

**Figura 19:** *Uso de opciones de rotación de la aplicación* 

Al usar la opción de despliegue de los campos magnéticos, es conveniente desactivar el despliegue de los campos eléctricos debido a la diferencia de amplitud entre ambos. En estos modos los campos eléctricos tienden a tener magnitudes relativas mayores que las de los magnéticos. Para visualizar los campos magnéticos entonces, habrá que incrementar la magnitud de  $B_0$ , al mismo tiempo que se desactivan los campos eléctricos.

La selección de la opción Parámetros Calculados despliega la ventana de la figura [21.](#page-9-0) En esta ventana la aplicación ofrece el valor de todos los parámetros de la simulación. La velocidad de la ondas (incluyendo la velocidad de grupo), la frecuencia de las ondas, la frecuencia de corte del modo seleccionado, los valores de *m* y *n* correspondientes al modo simulado y las dimensiones de la guía de onda, son entre otras, mostradas por el sistema en esta ventana.

#### E. Modo  $TM_{nm}$  en una guía

Si en las ecuaciones  $(11a)$ ,  $B_z=0$  y hacemos que

$$
E_z = E_0 \cos\left(\frac{m\pi x}{a}\right) \cos\left(\frac{n\pi y}{a}\right) \tag{22}
$$

<span id="page-9-5"></span>Realizando el mismo procedimiento de deducción de los modos *T Emn*, se obtienen las siguientes ecuaciones  $(23a)$ ,  $(23b)$ ,  $(23c)$ , y  $(23d)$  como solución de los campos eléctricos y magnéticos:

<span id="page-9-1"></span>
$$
E_x(x, y, z, t) = \frac{-m\pi k E_0}{a\left[\left(\frac{\omega}{c}\right)^2 - k^2\right]} \cdot \sin(m\pi x/a) \cdot \cos(n\pi y/a) \cdot \sin(kz - \omega t)
$$
 (23a)

<span id="page-9-2"></span>
$$
E_y(x, y, z, t) = \frac{k n \pi E_0}{b \left[ \left( \frac{\omega}{c} \right)^2 - k^2 \right]} \cdot \cos(m \pi x/a) \cdot \sin(n \pi y/a) \cdot \sin(kz - \omega t)
$$
 (23b)

<span id="page-9-3"></span>
$$
B_x(x, y, z, t) = \frac{\omega n \pi E_0}{bc^2 \left[ \left(\frac{\omega}{c}\right)^2 - k^2 \right]} \cdot \cos(m \pi x/a) \cdot \sin(n \pi y/a) \cdot \sin(kz - \omega t)
$$
 (23c)

<span id="page-9-4"></span>
$$
B_y(x, y, z, t) = \frac{\omega m \pi E_0}{ac^2 \left[ \left(\frac{\omega}{c}\right)^2 - k^2 \right]} \cdot \sin(m \pi x/a) \cdot \cos(n \pi y/a) \cdot \sin(kz - \omega t)
$$
 (23d)

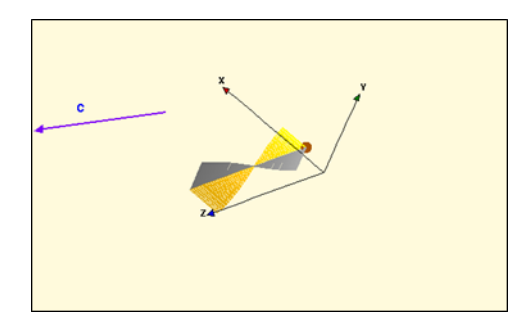

<span id="page-9-0"></span>Figura 20: *Despliegue de campos magnéticos* 

|                       | Parámetros Calculados | $ \Box$ $\times$ |
|-----------------------|-----------------------|------------------|
|                       | c: 300                | m/s              |
|                       | v: 4027.5             | m/s              |
| <b>Varupo: 22.346</b> |                       | m/s              |
|                       | f: 2127.2             | Hz               |
|                       | w: 13365.8            | rad/s            |
|                       | k: 3.3                |                  |
| Ionda: 1.9            |                       | m                |
|                       | Wcmn: 13328.6         | rad/s            |
|                       | Fcmn: 2121.3          | Hz               |
| L:1                   |                       | m                |
| a:1                   |                       | m                |
| b:11                  |                       | m                |
| m:1                   |                       |                  |
| n:1                   |                       |                  |

**Figura 21:** *Valores calculados por sistema*

Las ecuaciones [\(16\)](#page-5-4), [\(17\)](#page-5-5), [\(19\)](#page-5-6), [\(20\)](#page-5-7), [\(23\)](#page-9-5), son la base del modelo matemático de la aplicación Guía Onda Rectangular Modos *TMnm* de MODELEC en la que se simula el comportamiento de los campos electromagnéticos en su modo  $TM_{mn}$  propagándose a lo largo del interior de una guía de ondas rectangulares al vacío. La interface de usuario se muestra en la figura [2.](#page-2-1) Esta aplicación es simular a la anterior; la única diferencia radica en que las ecuaciones modeladas cambien, de manera que las propiedades gráficas, las opciones de control y despliegue gráfico, y los datos son prácticamente los mismos, así que sólo se incluyen, así que una remisión a los detalles de la interface descritos para la aplicación Guía de Onda Rectangular Modos  $TE_{mn}$  serán suficientes para poder utilizar esta.

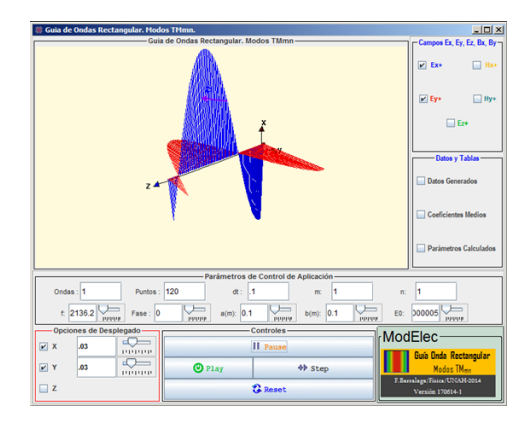

**Figura 22:** *Gu´ıa de Ondas Rectangular. Modos TMnm*

Las siguientes figuras muestran algunos detalles de los campos generados en este modo de oscilación.

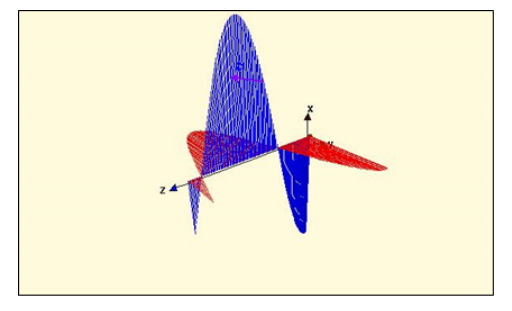

**Figura 23:** *Gu´ıa de Ondas Rectangular. Modos T Enm*

Aquí se muestra el efecto tanto del cambio del valor de la amplitud del campo fuente, como también el proceso de barrido del punto-cursor con las *Opciones de Desplegado* correspondientes similares a las de la anterior.

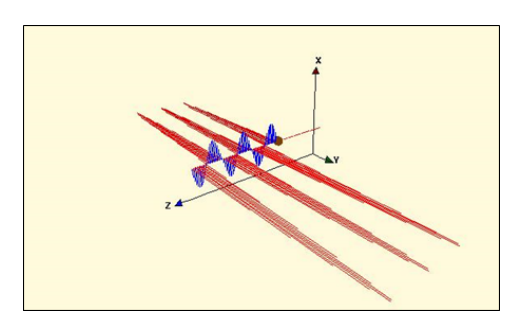

**Figura 24:** *Barrido del Punto-Cursor*

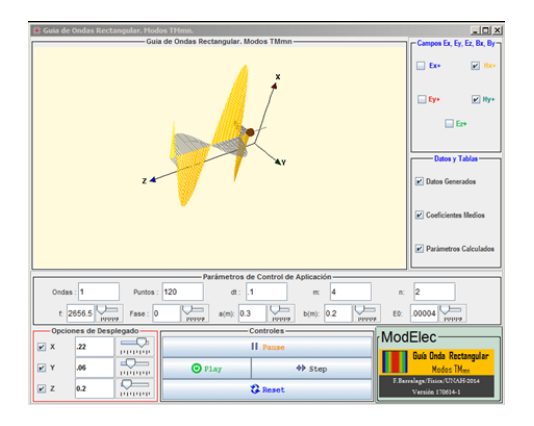

**Figura 25:** *Despliegue de los campos magnéticos en la Guía de Ondas Rectangular. Modos T Emn*

## IV. Conclusiones

- 1. Han sido descritas las características didácticas de tres aplicaciones que permiten visualizar muchas propiedades de las ondas monocromáticas y de los campos eléctricos y magnéticos con dependencia temporal generados en una guía de ondas rectangular. Las aplicaciones presentan propiedades didácticas importantes para complementar el estudio de estudio de estos tópicos de la Teoría Electromagnéticos.
- 2. EJS es una opción de código abierto con la suficiente capacidad para generar simulaciones de campos electromagnéticos variante con el tiempo, prácticamente en tiempo real.

#### **REFERENCIAS**

- [1] Aranzabal, J. (2003). Dificultades de aprendizaje de los estudiantes universitarios en la teoría del campo magnético y elección de los objetivos de enseñanza. *Ense˜nanza de las Ciencias*, 21(1), 79–94.
- $[2]$  Ausubel, D.  $(1983)$ , Teoría del aprendizaje significativo. en d. ausubel, psicología educativa. un punto de vista cognoscitivo. Recuperado de: [http://www.arnaldomartinez.net/docencia\\_](http://www.arnaldomartinez.net/docencia_universitaria/ausubel02.pdf) [universitaria/ausubel02.pdf](http://www.arnaldomartinez.net/docencia_universitaria/ausubel02.pdf).
- [3] Bagno, E. (1997). From problem solving to a knowledge structure: An example from the domain of

electromagnetism. *American Journal of Physics*, 726– 736.

- [4] Burd, B. (2005). *Beginning Programming with JAVA*. Indianapolis:Wiley Publishins,Inc.
- [5] Colombo de Cudmani, L. . (1990). Concepciones previas en el aprendizaje significativo del electromagnetismo. *Ense˜nanza de las Ciencias*, 8(3), 215–222.
- [6] E.Kedzierska(1), V. S. (2011). Mosem project. *Integration of data acquision, modelling, simulation and animation for learning electromagnetism and supercondutivity*. Europa:(1)Universidad de Amsterdam, Holanda; (2)Simplicatus AS, Noruega; (3)University of Murcia, España; (4)Departamento de Física de la Universidad de Ostrava, (5)República Checa; (6)Departamento de Física de la Universidad de Udine, Italia.
- [7] Esquembre, F. (2004). Easy java simulations: a software tool to create scientific simulations in java. *Computer Physics Communications*, 199–204.
- [8] Esquembre, F. (2009). Manual de ejs. *Universidad de Murcia*.
- [9] Fawwaz, U. (2002). *Fundamentos de aplicaciones en electromagnetismo*. (5ta. (Español) ed), Pearson, Prentice Hall.
- [10] Gould, H.; Tobochnik, J. y Wolfgang, C. (2012). *An Introduction to Computer Simulation Methods: Applications to Physical Systems (3rd Edition)*. Boston, MA, USA: Addison-Wesley Longman Publishing Co., Inc.
- [11] Griffiths, D. (1999). *Introduction to Electrodynamics*. New Jersey, Prentice Hall.
- [12] Griffiths, D. J. (1999). *Introduction to Electrodynamics*. McGraw Hill.
- [13] Hargunani, S. (2010). Teaching of faraday's and lenz's theory of electromagnetic induction using java based faraday' s lab simulations. *Latin American Journal of Physics Education*, 4(3).
- [14] Hayt, W. y Buck, J. (2001). *Teoría Electromagnética*. México: Mac Graw Hill.
- [15] Herrera, L. J. (2010), Apuntes del curso oscilaciones y ondas. Recuperado de: [http://www.fisica.ru/dfmg/teacher/archivos/](http://www.fisica.ru/dfmg/teacher/archivos/movimientooscilatorio.pdf) [movimientooscilatorio.pdf](http://www.fisica.ru/dfmg/teacher/archivos/movimientooscilatorio.pdf).
- [16] Jenaro, G. y J.E. (2004). Difficulties in learning the introductory magnetic field theory in the first years of university. *Science Education*, 88(3), doi:10.1002/ sce.10119. URL [http://dx.doi.org/10.1002/sce.](http://dx.doi.org/10.1002/sce.10119) [10119](http://dx.doi.org/10.1002/sce.10119).
- $[17]$  Marti, A. U.  $(2007)$ , Aplicación de la simulación por ordenador a la ense˜nanza de las ciencias (uned). Recuperado de: [http://www.euclides.dia.uned.es/](http://www.euclides.dia.uned.es/aurquia/Files/textoBaseEjs.pdf) [aurquia/Files/textoBaseEjs.pdf](http://www.euclides.dia.uned.es/aurquia/Files/textoBaseEjs.pdf).
- [18] Muñoz, M. (1996). Using graphical based sostware to aid in the understanding of electromagnetic field theory. *Frontiers in Education Conference*, 2, 863– 867.
- <span id="page-11-0"></span>[19] de Murcia., U. (Junio 2014), Easy java simulation. Recuperado de: [http://www.um.es/fem/EjsWiki/](http://www.um.es/fem/EjsWiki/pmwiki.php?userlang=es) [pmwiki.php?userlang=es](http://www.um.es/fem/EjsWiki/pmwiki.php?userlang=es).
- [20] Nagornov, C. R.  $(2)$ . Animando la física partei: Propagación de ondas. *Revista Argentina de Enseñanza de la Ingenier´ıa*, (3), 39–44.
- [21] Richard L. Burden, J. D. (1985). *Análisis Numérico*. Grupo Editorial Iberoamericano.
- [22] Sadiku, M. (2000). *Elements of Electromagnetism*. Oxford University Press.
- [23] Sagnard, F. (2004). Educational graphical interfaces to learn about radiation and propagation of electromagnetic waves. *IEEE Transactions on Education*, 47, doi:10.1109/te.2004.825531.
- [24] Sevgi, L. (2008). A new electromagnetic engineering program and teaching via virtual tools. *Progress in Electromagnetic Engineering Reserach*, 6, 205–225. Sevilla, España.
- $[25]$  Vélez, B. E.  $(2014)$ . Análisis de la enseñanza y el aprendizaje del electromagnetismo en el nivel tecnológico y universitario. *REVISTA ENTRE CIEN-CIA E INGENIER´IA*, 12.
- [26] Wangsness, R. (2001). *Campos Electromagnéticos*. Limusa.
- [27] Zozaya, A. J. (2012), Ondas planas. Recuperado de: [http://www.ing.uc.edu.ve/˜azozaya/](http://www.ing.uc.edu.ve/~azozaya/docs/tem2/OnPlanas.pdf) [docs/tem2/OnPlanas.pdf](http://www.ing.uc.edu.ve/~azozaya/docs/tem2/OnPlanas.pdf).